# Club runner

Learn to use some of the fundamental sections of Club Runner

**ClubRunner** 1-877-469-2582

## How do I login?- www.JanesvilleRotary.org

At the top right of your ClubRunner homepage, click the 'Member Area' button:

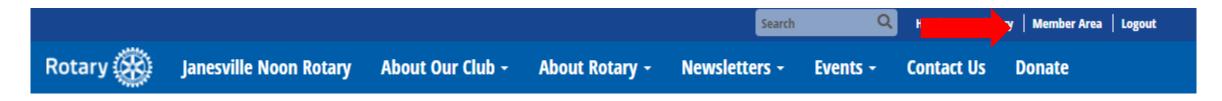

Help article: How do I login?

Input your pre-assigned login name and password or click New user if you don't have your login information:

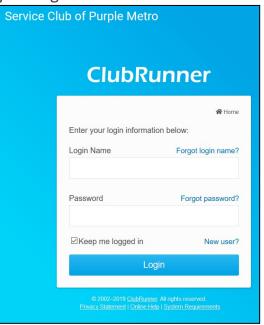

If you click New User, you will be asked for your Last Name and the email address you provided the club

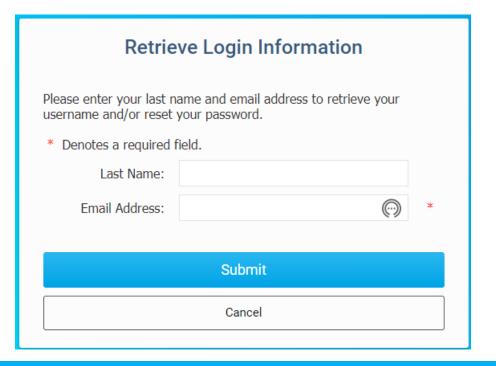

#### How do I retrieve my login?

If you don't know, or don't remember, your login & password then click the blue Forgot? Buttons.

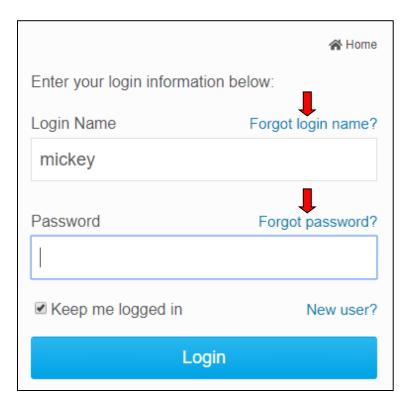

Now input your last name and email address. An automated login retrieval email will be sent to you. If you still are unable to login, for further assistance please send an email to: Hlonghenry@yahoo.com

Help article: I Cannot Login to ClubRunner

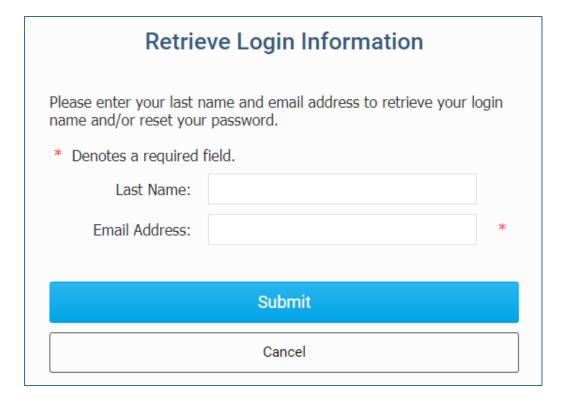

### From the Welcome Screen you Review & Edit Your Profile

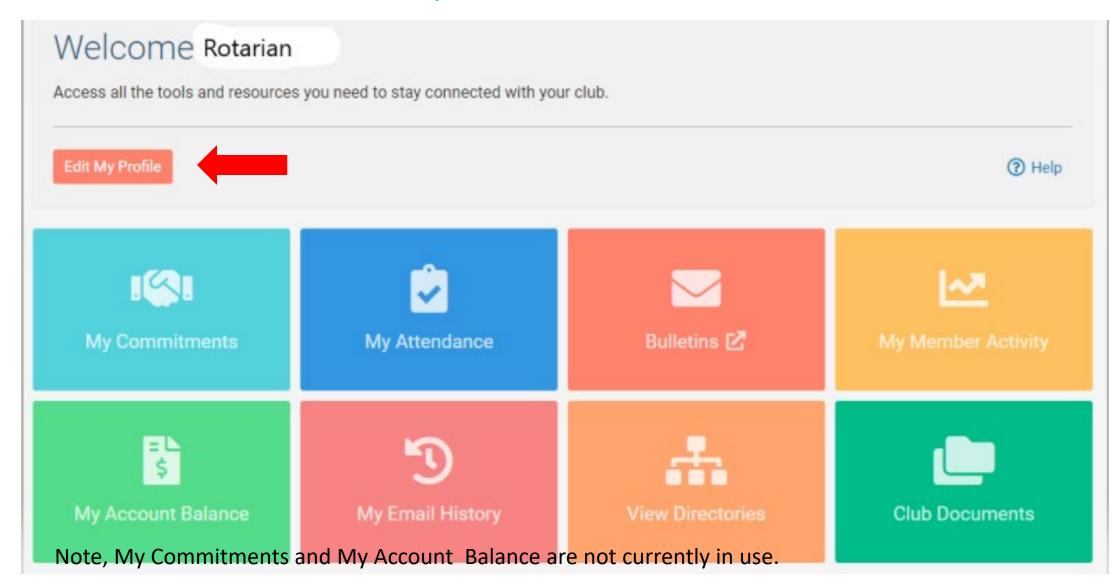

**ClubRunner** 1-877-469-2582

#### How do edit my profile?

You can also access it along the top tabs:

**MyClubRunner - My Profile:** 

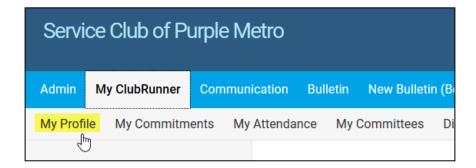

IMPORTANT-You can locate your RI number needed to register to Rotary Internationals website, by clicking on the Rotary tab"Rotary Member No"

Inside your profile, below your photo, there are several tabs such as: **Personal | Rotary | Biography | etc.** Select any of these tabs. These tabs contain all the different sections of your profile you can edit.

Click the Edit button to edit your information. Click the Update button to upload your picture.

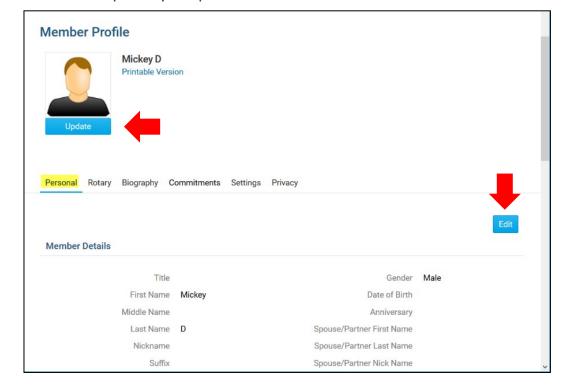

#### What do I have access to:

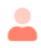

### My ClubRunner

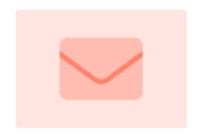

Keep in touch with your club members.

Email Services ->

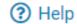

Email Services + Compose Email

Club Information

Club Documents

Club Committees

My Friends List

My New Member Activities

Club Directories Q Search

eDirectory Reports

Club Executives & Directors

Click Club Documents to see Policies, Financials, Board Minutes And much more. Take a Look

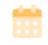

#### Events & Volunteering

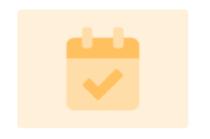

Stay current on all your club's events and activities

Events Calendar 🔀

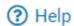

Upcoming Events Volunteer Signups My Volunteer Hours

Click on Events Calendar to see Monday meeting program topics.

Click Upcoming Events- and Create an Event you are in charge of.

ClubRunner

Note, full board packets are now filed under "Board Minutes" including all financials, etc. Prior to 2019, they were filed in individual folders. 1-877-469-2582

#### How do I send email?

1

Along the top tabs click: **Communication – Email Services**, then **Compose new message**.

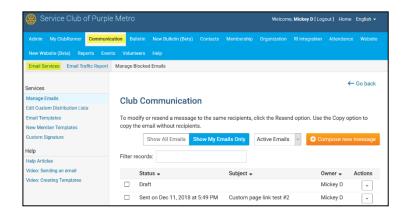

2

Step 1 = select your recipients
Step 2 = compose the subject and body of email

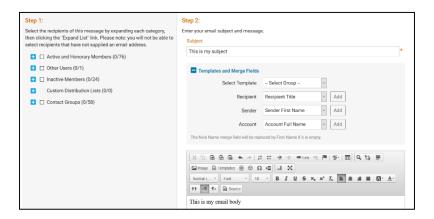

3

**Step 3** = add attachment

**Step 4** = send a list of recipients; cc yourself

**Step 5** = send now, or schedule email for later

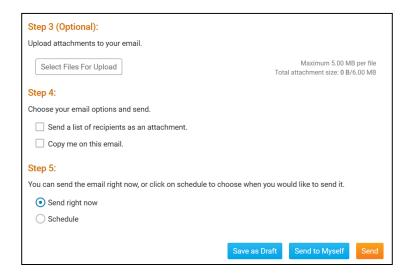

### How do I access reports?

Along the top tabs click the **Reports** tab to reveal the reports we have:

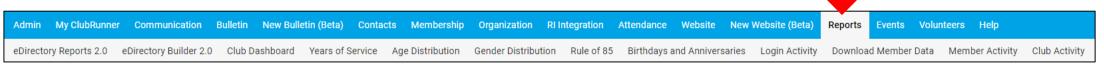

#### **Available reports include:**

edirectory Reports 2.0 - a collection of printable member reports in PDF and MS Word format edirectory Builder 2.0 - create your own printable member reports

**Club Dashboard** - various membership reports that automatically update monthly

Years of Service - how many years of service each member has contributed to Rotary

Age Distribution - age demographic breakdown of your club

Gender Distribution - gender demographic breakdown of your club

Rule of 85 - members in your club who qualify as Rule of 85, sometimes called Senior Active

**Birthdays & Anniversaries** - member and spouse birthdays and anniversaries

Login Activity - which members have logged into the website Member Area, and when

**Download Member Data** - create custom MS Excel files using all member data that we store

Member Activity - a breakdown of member's activities and participation in the club

Club Activity - Overall member participation, including events and club activities at a glance

Please note: depending on your Access level, you may not see all of these report options.

Members can access eDirectory reports only

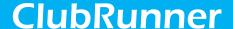